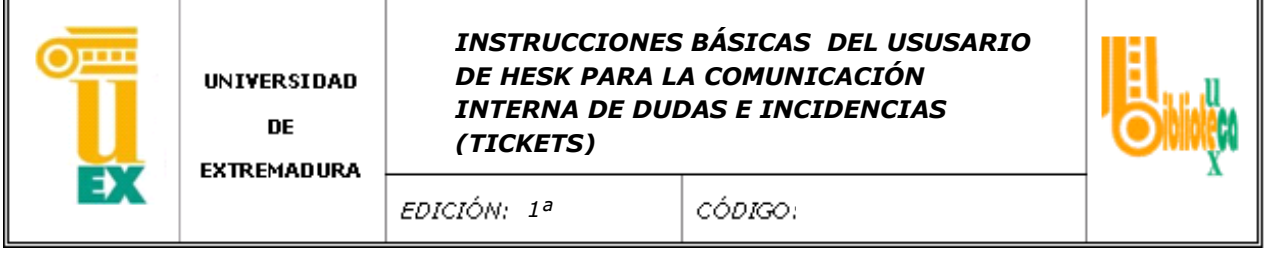

## INSTRUCCIONES BÁSICAS DEL USUARIO DE HESK PARA LA COMUNICACIÓN INTERNA DE DUDAS E INCIDENCIAS (TICKETS)

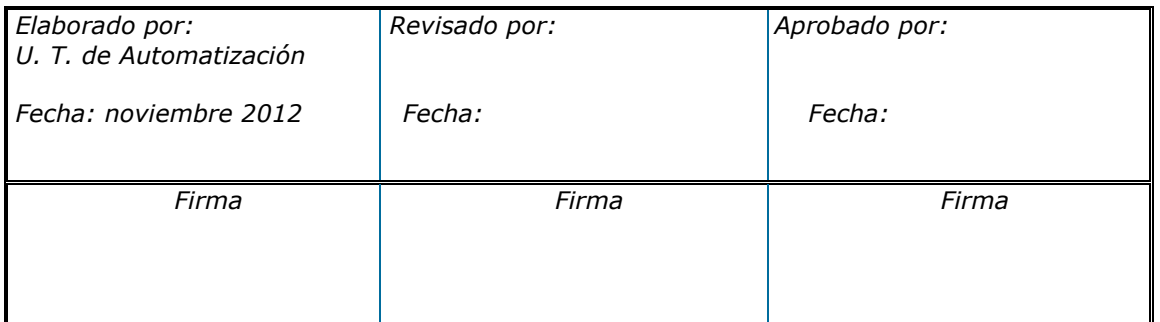

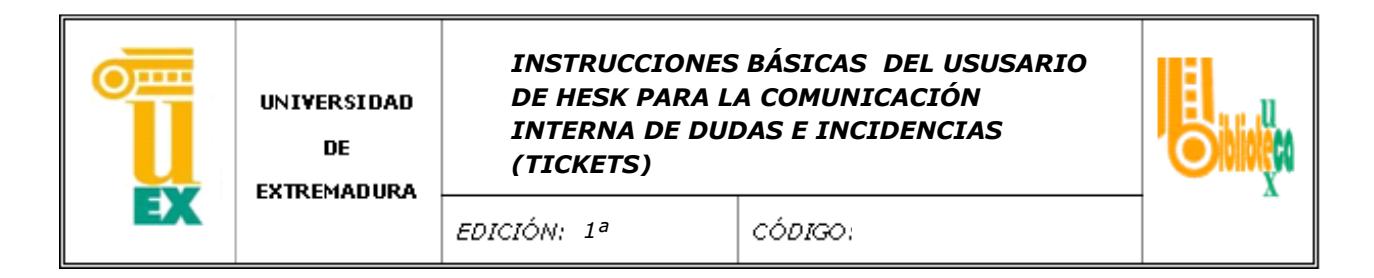

La forma de acceder al programa de ticket es desde la pagina inicial de acceso.

http://balboa.unex.es/hesk/

Para Enviar un ticket debéis pinchar aquí:

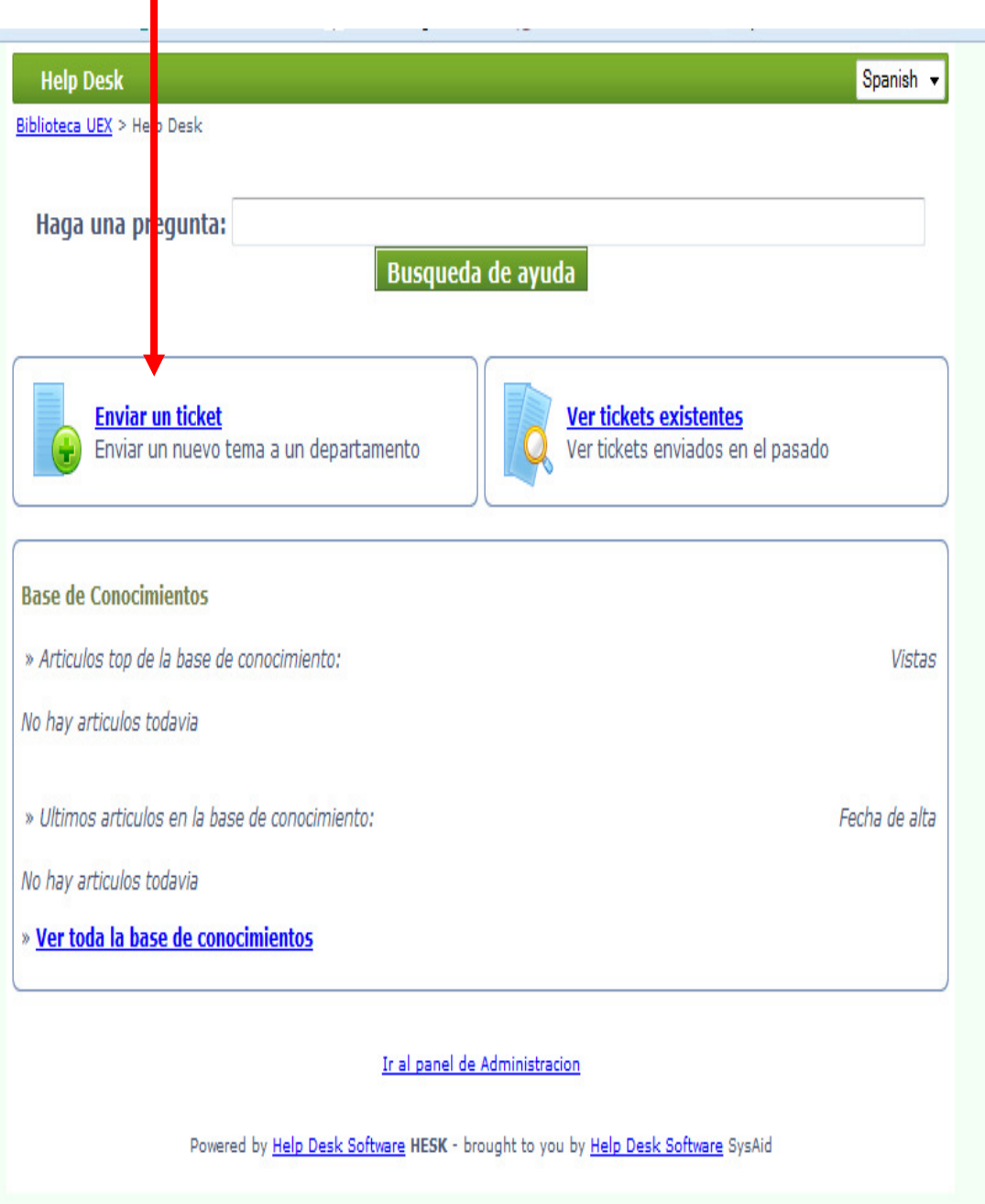

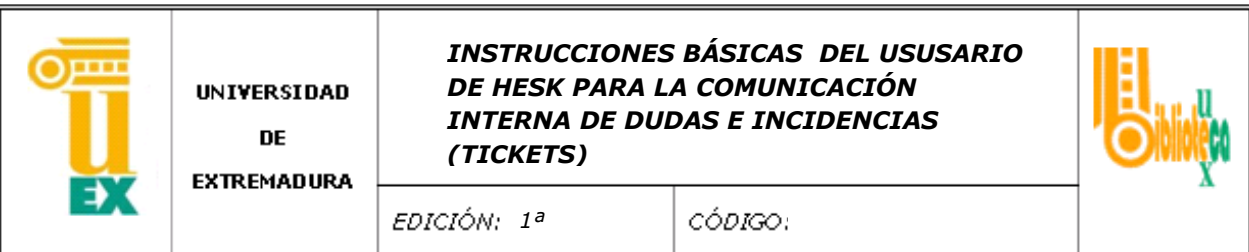

En esta página debéis rellenar todos los campos que se encuentran con asterisco. Sólo se admiten correos @unex.es.

Por favor, prestad atención a la imagen de seguridad que sale al final de la pantalla, la tendréis que transcribir en el cuadro de abajo.

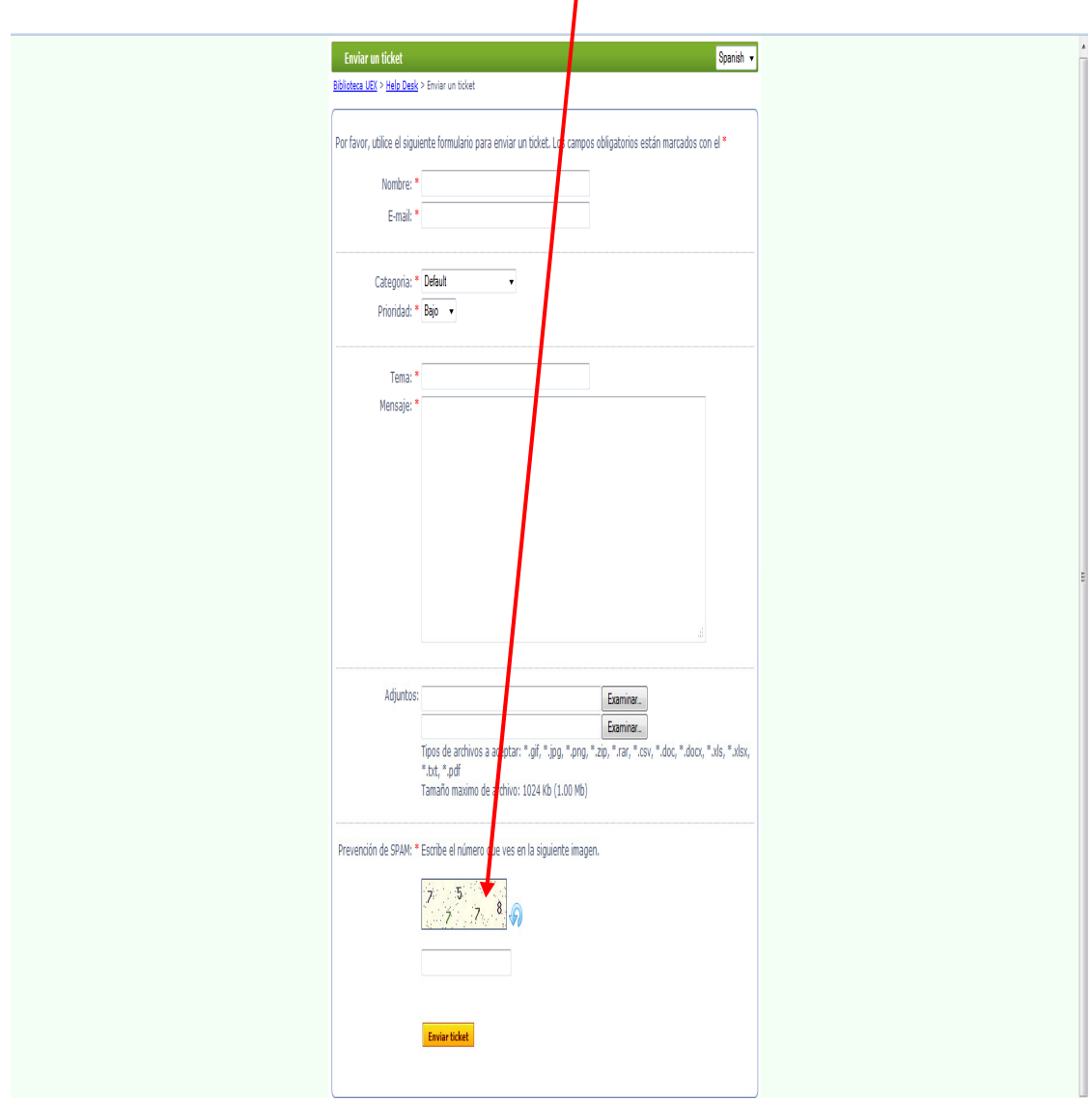

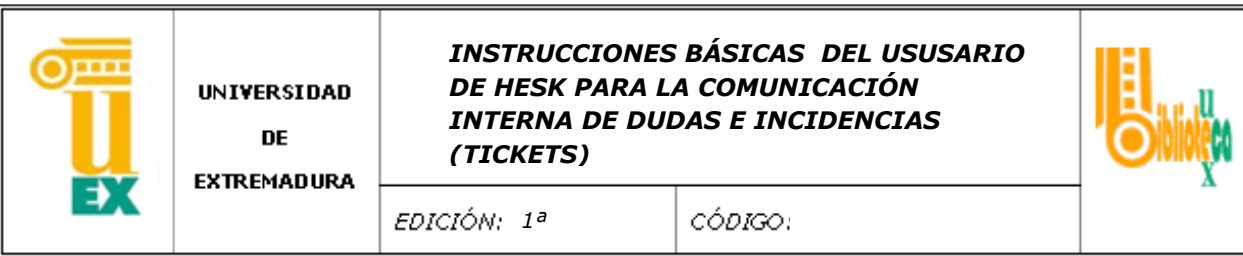

Cuando el usario envia ticket, éste le responde con la siguiente pantalla, donde se indica la identificacion del ticket para su posterior consulta.

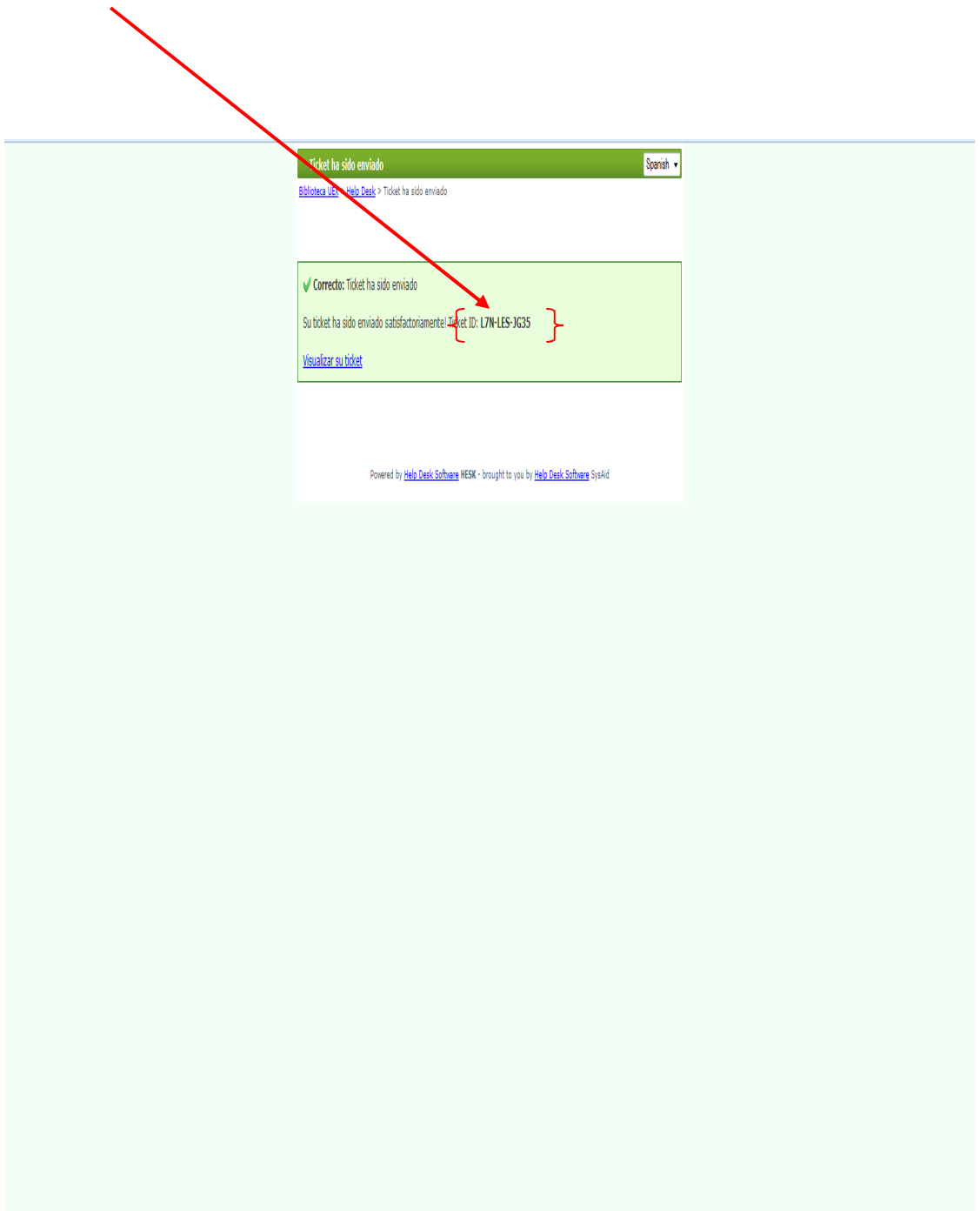

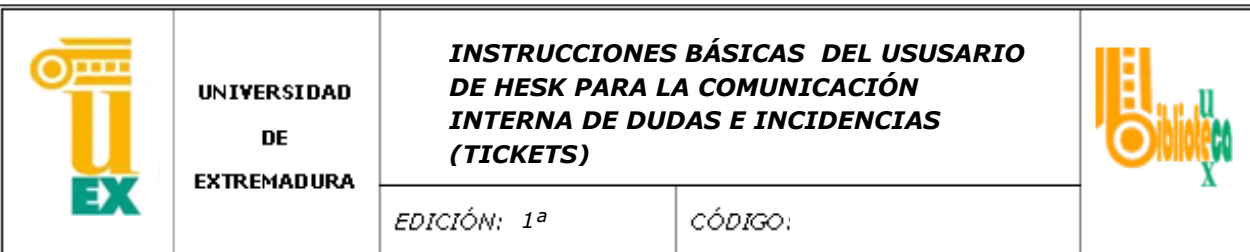

Al mismo tiempo recibiréis en vuestro correo un aviso del programa con los datos del ticket que habéis enviado.

Desde este correo el programa facilita un enlace directo.

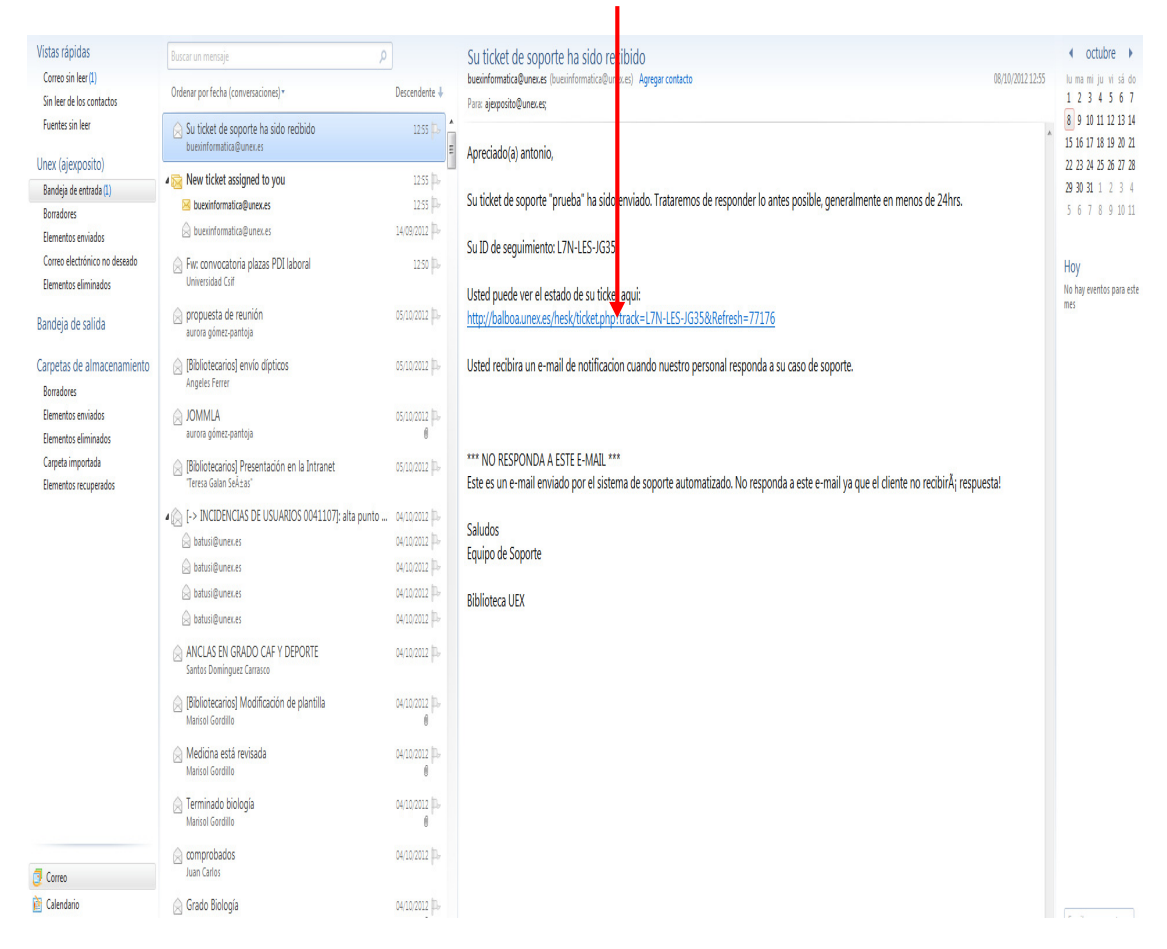

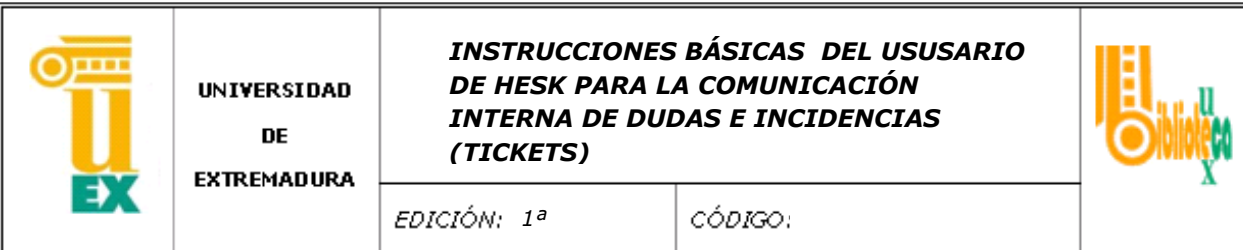

Cuando pulséis este enlace os deriva a la siguiente pagina donde podréis comprobar la respuesta que os ha dado el revisor a vuestra cuestión; al mismo tiempo recibiréis un aviso en vuestro correo electrónico.

Una vez que que la incidencia esté resuelta debeis marcar la opcion de resuelto y el ticket quedara cerrado.

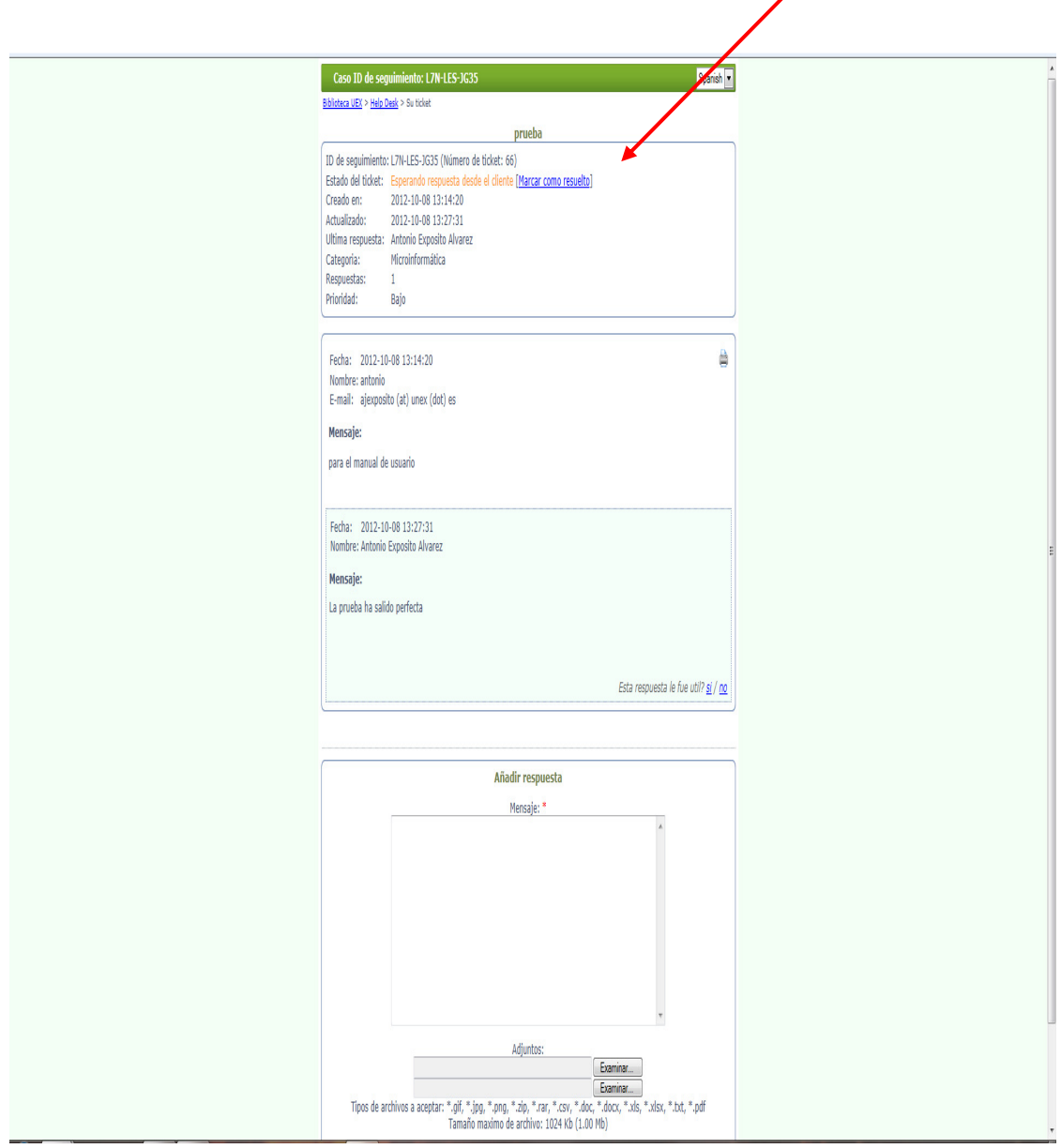